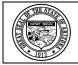

Arizona Department of Administration = General Accounting Office

### **State of Arizona Accounting Manual**

| Topic   | 70 | Grants          | Issued | 05/23/22 |
|---------|----|-----------------|--------|----------|
| Section | 05 | eCivis and AFIS | Page   | 1 of 3   |

### INTRODUCTION

An interface between eCivis and AFIS will transfer certain grant information from the former to the GLM module of the latter, thereby reducing duplication of effort, diminishing the likelihood of errors and providing agencies using eCivis significant advantages in managing grants.

Detailed instructions for working in eCivis can be found at the GFRT website at <u>https://grants.az.gov/</u>.

#### POLICIES

- 1. In order to effectively use eCivis in conjunction with AFIS and to maximize the efficiencies that may be realized from the interface between those systems, grants shall be established in eCivis.
- 2. The appropriate grant information will create a GLM document that populates the Grant Lifecycle Management Summary Table (GRNTSUM). Once the GRNTSUM table is populated, the grant ID can be attached to the cost structure via a CAS or CAM document. The cost structure will be used to track all accounting activity related to the grant.
- 3. An agency's acquisition of a GFRT-issued SAI number will require entering the grant information into eCivis.
- 4. The data that, when captured in eCivis, are interfaced into AFIS are contained in the table on the following page. This table also acts as a crosswalk between the data elements/field titles used in eCivis and the AFIS data element/field titles.

## **State of Arizona Accounting Manual**

Topic 70 Grants

Section 05 eCivis and AFIS

lssued 05/23/22 Page 2 of 3

| eCivis                   | AFIS                     |                                                   |
|--------------------------|--------------------------|---------------------------------------------------|
| data element/field title | data element/field title | Note                                              |
| Department               | Department               | Completed during agency's eCivis account set-     |
|                          |                          | up using the three-letter AFIS agency code.       |
| Agency                   | Funding Agency           | eCivis generates the specific department/office   |
| 5 7                      |                          | within State or Federal government or the         |
|                          |                          | agency enters the specific name of the funding    |
|                          |                          | source in the Organization Funding within         |
|                          |                          | eCivis. Naming conventions listed in the          |
|                          |                          | Naming Convention List published by GFRT          |
|                          |                          | must be used, if the funding source has a         |
|                          |                          | convention on the list.                           |
| Projected Award \$       | Funding Request          | Dollar amount of grant proceeds requested and     |
| -                        |                          | anticipated to be received.                       |
| Internal Grant ID        | Grant ID                 | The State Application Identifier (SAI) is input   |
|                          |                          | into Internal Grant ID by GFRT at the Grant       |
|                          |                          | Awarded Stage. SAI letter generated by GFRT       |
|                          |                          | upon request at either the Application            |
|                          |                          | Preparation or Submitted Stage and posted in      |
|                          |                          | the Document tab of the Project Dashboard.        |
|                          |                          | The grant ID must be added to the associated      |
|                          |                          | cost structure using a CAS or CAM document.       |
| Project Name             | Grant ID Name            | The Project Name can be anything the grant        |
|                          |                          | funding is being used to support.                 |
| Grant Title              | Grant Program Name       | eCivis generates the name of the specific         |
|                          |                          | funding opportunity. For customized               |
|                          |                          | Organizational Funding projects in eCivis, the    |
|                          |                          | agency creates the name of the funding            |
|                          |                          | opportunity.                                      |
| Funding Type             | Grant Type               | eCivis identifies the funding source as Federal,  |
|                          |                          | State or local funding.                           |
| Actual Funds             | Total Available Funding  | eCivis generated; however, if not available, it   |
|                          |                          | will default to the stated or entered Projected   |
|                          |                          | Award \$.                                         |
| Awarded Amount           | Awarded Amount           | Dollar amount of grant proceeds actually          |
|                          |                          | awarded.                                          |
| Grantor Contract Number  | Grant Award Number       | Agency eCivis user should input the initial Grant |
|                          |                          | Award Number, Grant Number, FAIN,                 |
|                          |                          | Document Number or other funder/grantor           |
|                          |                          | authorized unique identifier as on the NOA.       |
| DUNS Number              | DUNS Number              | A unique numeric identifier formerly assigned     |
|                          |                          | by Dun & Bradstreet, replaced with the UEI –      |
|                          |                          | information presented in the system is historic.  |
| UEI                      | UEI                      | The Unique Entity Identifier (UEI) assigned by    |
|                          |                          | the U.S. General Services Administration          |
| Contract Otant Data      | Eurodiana Desired Frank  | SAM.gov.                                          |
| Contract Start Date      | Funding Period From      | The Project Period From date as stated in the     |
| Contract Class Data      | Eurodian Devied To       | NOA.                                              |
| Contract Close Date      | Funding Period To        | The Project Period Through date as stated in      |
|                          |                          | the NOA.                                          |

# **State of Arizona Accounting Manual**

Topic 70

Section

70 Grants

05 eCivis and AFIS

Issued 05/23/22 Page 3 of 3

| Application Submitted          | Application Due Date | The date upon which the application for grant proceeds is/was due.                                                            |
|--------------------------------|----------------------|----------------------------------------------------------------------------------------------------|
| Notes                          | Comments             | There are four Notes fields in eCivis that may<br>be used; all four will interface with the <i>new</i> AFIS<br>Comments field |
| Phone                          | Contact Phone        | Completed during individual eCivis user<br>account setup.                                                                     |
| Lead Email Address             | Contact Email        | Completed during individual eCivis user account setup.                                                                        |
| Competitive or Non-competitive | Funding Type         | User must click on appropriate circle within eCivis.                                                                          |
| Project Summary                | Program Description  | A brief description of the project.                                                                                           |